# **Guia Rápido do FreeBSD para Usuários Linux®**

# John Ferrell

Revisão: [43184](https://svnweb.freebsd.org/changeset/doc/43184)

Copyright © 2008 The FreeBSD Documentation Project

FreeBSD is a registered trademark of the FreeBSD Foundation.

Linux is a registered trademark of Linus Torvalds.

Intel, Celeron, Centrino, Core, EtherExpress, i386, i486, Itanium, Pentium, and Xeon are trademarks or registered trademarks of Intel Corporation or its subsidiaries in the United States and other countries.

Red Hat, RPM, are trademarks or registered trademarks of Red Hat, Inc. in the United States and other countries.

UNIX is a registered trademark of The Open Group in the United States and other countries.

Many of the designations used by manufacturers and sellers to distinguish their products are claimed as trademarks. Where those designations appear in this document, and the FreeBSD Project was aware of the trademark claim, the designations have been followed by the "™" or the "®" symbol.

2013-11-13 07:52:45 por hrs.

# **Resumo**

O objetivo deste documento é familiarizar rapidamente os usuários intermediários e avançados de Linux® com o FreeBSD.

# **Índice**

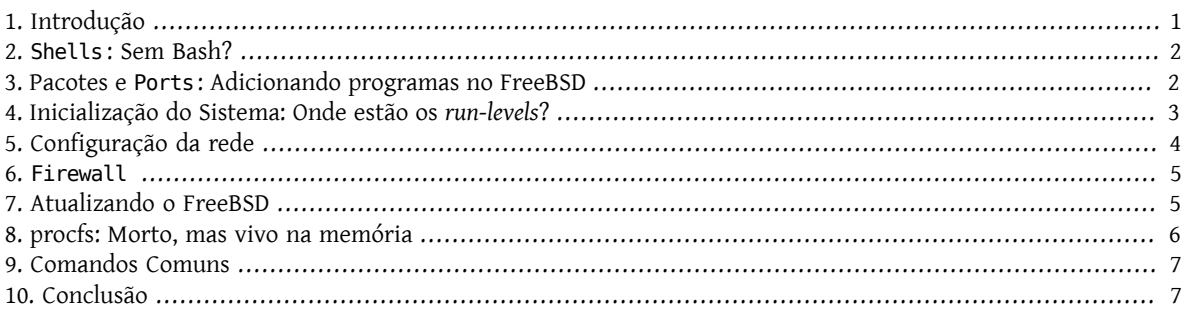

# <span id="page-0-0"></span>**1. Introdução**

Este documento irá destacar as diferenças entre FreeBSD e Linux® para que os usuários intermediários e avançados possam rapidamente se familiarizar com os conceitos básicos do FreeBSD. Esta é apenas uma rápida introdução técnica, ela não tenta discutir as diferencas "filosóficas" entre os dois sistemas operacionais.

Este documento assume que você já tem o FreeBSD instalado. Se você não tem o FreeBSD instalado ou precisa de ajuda com o processo de instalação, por favor, consulte o capítulo [Instalando](https://www.FreeBSD.org/doc/en_US.ISO8859-1/books/handbook/install.html) o FreeBSD no Handbook.

## <span id="page-1-0"></span>**2. Shells: Sem Bash?**

Usuários vindos do Linux® são frequentemente surpreendidos por não encontrarem o Bash como o shell padrão no FreeBSD. De fato, o Bash nem mesmo está presente na instalação padrão. Em vez disso, o FreeBSD usa o [tcsh\(1\)](https://www.FreeBSD.org/cgi/man.cgi?query=tcsh&sektion=1&manpath=freebsd-release-ports) como shell padrão. Embora o Bash e seus outros shells favoritos estejam disponíveis na [Coleção de](article.html#SOFTWARE) Ports do FreeBSD.

Se você instalar outros shells, o [chsh\(1\)](https://www.FreeBSD.org/cgi/man.cgi?query=chsh&sektion=1&manpath=freebsd-release-ports) poderá ser usado para definir o shell padrão dos usuários. Contudo, é recomendável que o shell padrão do root permaneça inalterado. A razão para isso é que shells não incluídos na base do sistema são normalmente instalados em /usr/local/bin ou /usr/bin . Caso ocorra um problema no sistema de arquivos no qual estão localizados o /usr/local/bin e o /usr/bin , eles não poderão ser montados. Neste caso, o usuário root não teria acesso ao seu shell padrão, o que o impediria de efetuarlogin. Por este motivo uma segunda conta root, a conta toor, foi criada para uso com shells que não fazem parte da base do sistema. Leia o FAQ de segurança para obter informações sobre a [conta toor](https://www.FreeBSD.org/doc/en_US.ISO8859-1/books/faq/security.html#TOOR-ACCOUNT).

# <span id="page-1-1"></span>**3. Pacotes e Ports: Adicionando programas no FreeBSD**

Além do tradicional método UNIX® de instalação de programas (baixar o código fonte, extrair, editar o código fonte, e compilar), o FreeBSD oferece dois outros métodos para instalar aplicações: pacotes e ports. Uma lista completa de todos os ports e pacotes disponíveis pode ser encontrada [aqui](http://www.freebsd.org/ports/master-index.html).

#### **3.1. Pacotes**

Pacotessão aplicações pré-compiladas, o equivalente no FreeBSD ao .deb nos sistemas baseados no Debian/Ubuntu e ao .rpm nos sistemas baseados no Red Hat/Fedora. Pacotes são instalados usando [pkg\\_add\(1\).](https://www.FreeBSD.org/cgi/man.cgi?query=pkg_add&sektion=1&manpath=freebsd-release-ports) Por exemplo, o seguinte comando instala o Apache 2.2:

#### # **pkg\_add /tmp/apache-2.2.6\_2.tbz**

Usar a opção - r dirá ao [pkg\\_add\(1\)](https://www.FreeBSD.org/cgi/man.cgi?query=pkg_add&sektion=1&manpath=freebsd-release-ports) para baixar automaticamente o pacote e instalá-lo, juntamente com quaisquer dependências que ele possua:

```
# pkg_add -r apache22
Fetching ftp://ftp.freebsd.org/pub/FreeBSD/ports/i386/packages-6.2-release/Latest/
apache22.tbz... Done.
Fetching ftp://ftp.freebsd.org/pub/FreeBSD/ports/i386/packages-6.2-release/All/
expat-2.0.0_1.tbz... Done.
Fetching ftp://ftp.freebsd.org/pub/FreeBSD/ports/i386/packages-6.2-release/All/
perl-5.8.8_1.tbz... Done.
[snip]
To run apache www server from startup, add apache22_enable="YES"
```
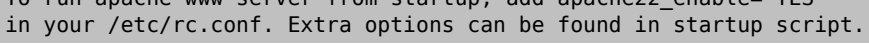

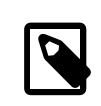

#### Nota

Se você está rodando uma versão de release do FreeBSD (6.2, 6.3, 7.0, etc., geralmente instalada a partir de um CD-ROM) o pkg\_add -r vai baixar o pacote compilado especificamente para esta versão. Este pacote pode não ser a versão mais atual da aplicação. Você pode usar a variável PACKAGESITE para sobrescrever este comportamento padrão. Por exemplo, ajuste PACKAGESITE para [ftp://ftp.freebsd.org/pub/FreeBSD/ports/i386/](ftp://ftp.freebsd.org/pub/FreeBSD/ports/i386/packages-6-stable/Latest/) [packages-6-stable/Latest/](ftp://ftp.freebsd.org/pub/FreeBSD/ports/i386/packages-6-stable/Latest/) para baixar os pacotes maisrecentes compilados para a série 6.X.

Para mais informações sobre pacotes, por favor, consulte a seção 4.4 do Handbook do FreeBSD: [Usando o Sistema](https://www.FreeBSD.org/doc/en_US.ISO8859-1/books/handbook/packages-using.html) [de Pacotes.](https://www.FreeBSD.org/doc/en_US.ISO8859-1/books/handbook/packages-using.html)

#### **3.2. Ports**

O segundo método para instalação de aplicações no FreeBSD é a Coleção de Ports. A Coleção de Ports é um *framework* de Makefiles e *patches* especialmente customizados para a instalação de vários programas a partir do código fonte no FreeBSD. Ao instalar um port o sistema irá baixar o código fonte, aplicar qualquer *patch* necessário, compilar o código, e instalar a aplicação. O mesmo processo será aplicado para todas as suas dependências.

A Coleção de Ports, por vezes designada como a árvore de ports, pode ser encontrada em /usr/ports . Isto assumindo que a Coleção de Ports foi instalada durante o processo de instalação do FreeBSD. Se a Coleção de Ports não foi instalada, ela pode ser adicionada a partir dos discos de instalação usando [sysinstall\(8\)](https://www.FreeBSD.org/cgi/man.cgi?query=sysinstall&sektion=8&manpath=freebsd-release-ports), ou baixada dos servidores do FreeBSD usando [csup\(1\)](https://www.FreeBSD.org/cgi/man.cgi?query=csup&sektion=1&manpath=freebsd-release-ports) ou [portsnap\(8\).](https://www.FreeBSD.org/cgi/man.cgi?query=portsnap&sektion=8&manpath=freebsd-release-ports) Instruções detalhadas para a instalação da Coleção de Ports podem ser encontradas na [seção 4.5.1](https://www.FreeBSD.org/doc/en_US.ISO8859-1/books/handbook/ports-using.html) do Handbook.

A instalação de um port é tão simples(geralmente) quanto entrar no diretório do port desejado e iniciar o processo de compilação. O exemplo seguinte instala o Apache 2.2 a partir da Coleção de Ports:

```
# cd /usr/ports/www/apache22
# make install clean
```
Um grande benefício do uso do ports para instalar programas é a possibilidade de personalizar as opções de instalação. Por exemplo, ao instalar o Apache 2.2 a partir do ports, você poderá habilitar o mod\_ldap definindo a variável WITH\_LDAP\_ao executar [make\(1\):](https://www.FreeBSD.org/cgi/man.cgi?query=make&sektion=1&manpath=freebsd-release-ports)

```
# cd /usr/ports/www/apache22
# make WITH_LDAP="YES" install clean
```
Por favor, leia a seção 4.5 do Handbook do FreeBSD, [Usando a Coleção de](https://www.FreeBSD.org/doc/en_US.ISO8859-1/books/handbook/ports-using.html) Ports, para maiores informações sobre a Coleção de Ports.

#### **3.3. Ports ou pacotes, qual eu devo usar?**

Pacotes são apenas ports pré-compilados, então na prática é uma questão de instalarmos a partir do código fonte (ports) contra instalarmos de um pacote binário. Cada método tem seus próprios benefícios:

- Instalação rápida (a compilação de grandes aplicações pode ser um tanto demorada).
- Você não precisar saber como compilar o programa.
- Não é necessário instalar compiladores no seu sistema.
- Possibilidade de personalizar as opções de instalação. (Pacotes normalmente são compilados com as opções padrões. Com o ports você pode personalizar várias opções, como a compilação de módulos adicionais ou a mudança do *path* de instalação padrão.)
- Você pode aplicar seus próprios *patches* se assim desejar.

Se você não tem qualquer requisito especial, o sistema de pacotes provavelmente vai se adequar muito bem à sua situação. Se você for precisar personalizar a instalação, o ports é a melhor opção. (E lembre-se, se você precisa personalizar a instalação, mas prefere pacotes, você pode compilar um pacote personalizado a partir do ports usando make package e, em seguida, copiar o pacote para outros servidores.)

## <span id="page-2-0"></span>**4. Inicialização do Sistema: Onde estão os run-levels?**

O Linux<sup>®</sup> usa o sistema SysV init, enquanto o FreeBSD usa o tradicional BSD-style [init\(8\).](https://www.FreeBSD.org/cgi/man.cgi?query=init&sektion=8&manpath=freebsd-release-ports) Sob o BSD-style [init\(8\)](https://www.FreeBSD.org/cgi/man.cgi?query=init&sektion=8&manpath=freebsd-release-ports) não existem *run-levels* e nem /etc/inittab , em vez disso a inicialização é controlada pelo utilitário [rc\(8\)](https://www.FreeBSD.org/cgi/man.cgi?query=rc&sektion=8&manpath=freebsd-release-ports). O script /etc/rc lê /etc/defaults/rc.conf e /etc/rc.conf para determinar quais serviços serão iniciados. Os serviços especificados são, então, inicializados rodando os scripts de inicialização correspondentes em /etc/

rc.d/ e /usr/local/etc/rc.d/ . Esses scripts são similares aos scripts localizados em /etc/init.d/ nos sistemas Linux®.

*Por que existem dois locais para scripts de inicialização de serviços?* Os scripts encontrados em /etc/rc.d/ são para aplicações que são parte da "base" do sistema. ([cron\(8\)](https://www.FreeBSD.org/cgi/man.cgi?query=cron&sektion=8&manpath=freebsd-release-ports), [sshd\(8\),](https://www.FreeBSD.org/cgi/man.cgi?query=sshd&sektion=8&manpath=freebsd-release-ports) [syslog\(3\)](https://www.FreeBSD.org/cgi/man.cgi?query=syslog&sektion=3&manpath=freebsd-release-ports), e outros.) Os scripts em /usr/local/etc/rc.d/ são para aplicações instaladas pelo usuário, como Apache, Squid, etc.

*Qualé a diferença entre a "base" do sistema e as aplicações instaladas pelo usuário?* O FreeBSD é desenvolvido como um sistema operacional completo. Em outras palavras, o kernel, bibliotecas do sistema, e utilitários de nível de usuário (como [ls\(1\)](https://www.FreeBSD.org/cgi/man.cgi?query=ls&sektion=1&manpath=freebsd-release-ports), [cat\(1\),](https://www.FreeBSD.org/cgi/man.cgi?query=cat&sektion=1&manpath=freebsd-release-ports) [cp\(1\),](https://www.FreeBSD.org/cgi/man.cgi?query=cp&sektion=1&manpath=freebsd-release-ports) etc.) são desenvolvidos juntos e lançados como um só. Isso é designado como "base" do sistema. As aplicações instaladas pelo usuário são aplicações que não fazem parte da "base" do sistema, como Apache, X11, Mozilla Firefox, etc. Estas aplicações instaladas pelo usuário são geralmente instaladas usando os [Pacotes e a Coleção de](article.html#SOFTWARE) Ports. A fim de mantê-las separadas da "base" do sistema, as aplicações dos usuário são normalmente instaladas sob /usr/local/ . Portanto, os binários instalados pelo usuário residem em /usr/local/bin/, arquivos de configuração em /usr/local/etc/, e assim por diante.

Os Serviços são ativados espeficificando NomeDoServiço enable="YES" em /etc/rc.conf [\(rc.conf\(5\)\)](https://www.FreeBSD.org/cgi/man.cgi?query=rc.conf&sektion=5&manpath=freebsd-release-ports). Dê uma olhada em /etc/defaults/rc.conf para visualizar os padrões do sistema, essas configurações padrões podem ser sobrescritas por configurações em /etc/rc.conf . Quando instalar aplicações adicionais não deixe de analisar a documentação para determinar como ativar qualquer serviço associado.

O seguinte trecho do /etc/rc.conf ativa o [sshd\(8\)](https://www.FreeBSD.org/cgi/man.cgi?query=sshd&sektion=8&manpath=freebsd-release-ports) e o Apache 2.2. Ele também determina que o Apache deve ser iniciado com SSL.

```
# enable SSHD
sshd_enable="YES"
# enable Apache with SSL
apache22_enable="YES"
apache22_flags="-DSSL"
```
Uma vez que o serviço foi ativado em /etc/rc.conf , ele pode serinicializado pela linha de comando (sem precisar reinicializar o sistema):

# **/etc/rc.d/sshd start**

Se o serviço não foi ativado, ele pode ser inicializado pela linha de comando usando forcestart :

```
# /etc/rc.d/sshd forcestart
```
## **5. Configuração da rede**

#### **5.1. Interfaces de Rede**

Em vez do identificador genérico *ethX*, que o Linux® usa para identificar uma interface de rede, o FreeBSD usa o nome do driver do dispositivo de rede seguido por um número como identificador. A seguinte saída do ifconfig(8) mostra duas interfaces de rede Intel® Pro 1000 (em0 e em1):

```
% ifconfig
em0: flags=8843<UP,BROADCAST,RUNNING,SIMPLEX,MULTICAST> mtu 1500
          options=b<RXCSUM,TXCSUM,VLAN_MTU>
          inet 10.10.10.100 netmask 0xffffff00 broadcast 10.10.10.255
          ether 00:50:56:a7:70:b2
          media: Ethernet autoselect (1000baseTX <full-duplex>)
          status: active
em1: flags=8843<UP, BROADCAST, RUNNING, SIMPLEX, MULTICAST> mtu 1500
        options=b<RXCSUM, TXCSUM, VLAN_MTU>
          inet 192.168.10.222 netmask 0xffffff00 broadcast 192.168.10.255
          ether 00:50:56:a7:03:2b
          media: Ethernet autoselect (1000baseTX <full-duplex>)
```
#### status: active

#### **5.2. Configuração IP**

Um endereço IP pode ser atribuído a uma interface de rede usando ifconfig(8). No entanto, para mantê-lo persistente entre as reinicializações, a configuração deve ser incluída em /etc/rc.conf. O seguinte exemplo configura o hostname, o endereco IP, e o gateway padrão:

```
hostname="server1.example.com"
ifconfig_em0="inet 10.10.10.100  netmask 255.255.255.0"
defaultrouter="10.10.10.1"
```
Use a seguinte sintaxe para configurar a interface para DHCP:

```
hostname="server1.example.com"
ifconfig_em0="DHCP"
```
### **6. Firewall**

Como o IPTABLES no Linux®, o FreeBSD também oferece um firewall ao nível de kernel; atualmente o FreeBSD oferece três opções de firewalls :

- [IPFIREWALL](https://www.FreeBSD.org/doc/en_US.ISO8859-1/books/handbook/firewalls-ipfw.html)
- [IPFILTER](https://www.FreeBSD.org/doc/en_US.ISO8859-1/books/handbook/firewalls-ipf.html)
- [PF](https://www.FreeBSD.org/doc/en_US.ISO8859-1/books/handbook/firewalls-pf.html)

O IPFIREWALL, ou IPFW (o comando para gerenciar um conjunto de regras IPFW é [ipfw\(8\)](https://www.FreeBSD.org/cgi/man.cgi?query=ipfw&sektion=8&manpath=freebsd-release-ports)), é o firewall desenvolvido e mantido pelos desenvolvedores do FreeBSD. O IPFW pode ser integrado com [dummynet\(4\)](https://www.FreeBSD.org/cgi/man.cgi?query=dummynet&sektion=4&manpath=freebsd-release-ports) para prover a capacidade de controle de tráfego e simular diferentes tipos de conexões de rede.

Amostra de uma regra do IPFW para permitir uma conexão de entrada do SSH:

ipfw add allow tcp from any to me 22 in via \$ext\_if

IPFILTER é um aplicativo de firewall desenvolvido por Darren Reed. Ele não é especíco para o FreeBSD e foi portado para vários sistemas operacionais, incluindo NetBSD, OpenBSD, SunOS, HP/UX, e Solaris.

Amostra do comando IPFILTER para permitir uma conexão de entrada do SSH:

pass in on \$ext\_if proto tcp from any to any port = 22

O último aplicativo de firewall , PF, é desenvolvido pelo projeto OpenBSD. O PF foi criado como um substituto para o IPFILTER. Como tal, a sintaxe do PF é muito similar à do IPFILTER. O PF pode ser integrado com [altq\(4\)](https://www.FreeBSD.org/cgi/man.cgi?query=altq&sektion=4&manpath=freebsd-release-ports) para prover recursos de QoS.

Amostra do comando PF para permitir uma conexão de entrada do SSH:

```
pass in on $ext if inet proto tcp from any to ($ext if) port 22
```
## **7. Atualizando o FreeBSD**

Existem três métodos para atualizar um sistema FreeBSD: a partir do código fonte, atualização binária, e a partir dos discos de instalação.

A atualização a partir do código fonte é a mais demorada, mas por outro lado é a que oferece a maior flexibilidade. O processo envolve a sincronização de uma cópia local do código fonte do sistema a partir dos servidores Subversion do FreeBSD. Uma vez que o código fonte local está atualizado, você pode compilar a nova versão do kernel e dos aplicativos de nível de usuário. Para maioresinformaçõessobre atualizações a partir do código fonte veja [o capítulo](https://www.FreeBSD.org/doc/en_US.ISO8859-1/books/handbook/updating-upgrading.html) sobre [atualização](https://www.FreeBSD.org/doc/en_US.ISO8859-1/books/handbook/updating-upgrading.html) no Handbook do FreeBSD.

As atualizações binárias são similares ao uso do yum ou apt-get para atualizar sistemas Linux®. O comando [freebsd-update\(8\)](https://www.FreeBSD.org/cgi/man.cgi?query=freebsd-update&sektion=8&manpath=freebsd-release-ports) vai baixar e instalar as novas atualizações. As atualizações podem ser agendadas usando [cron\(8\)](https://www.FreeBSD.org/cgi/man.cgi?query=cron&sektion=8&manpath=freebsd-release-ports).

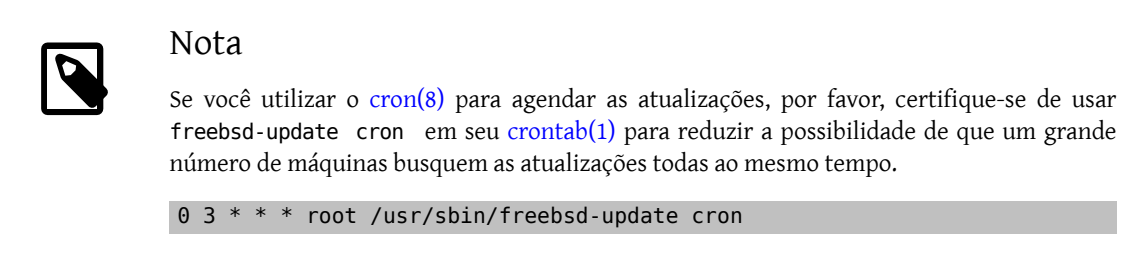

<span id="page-5-0"></span>O último método de atualização, a partir dos discos de instalação, é um processo bastante simples. Efetue o boot a partir dos discos de instalação e selecione a opção para atualizar.

## **8. procfs: Morto, mas vivo na memória**

No Linux®, para determinar se o encaminhamento IP está ativado, você pode olhar em /proc/sys/net/ipv4/ ip forward . No FreeBSD você precisa usar o [sysctl\(8\)](https://www.FreeBSD.org/cgi/man.cgi?query=sysctl&sektion=8&manpath=freebsd-release-ports) para ver esta e outras opções do sistema, pois o [procfs\(5\)](https://www.FreeBSD.org/cgi/man.cgi?query=procfs&sektion=5&manpath=freebsd-release-ports) tornou-se obsoleto nas versões mais recentes do FreeBSD. (Embora sysctl também esteja disponível no Linux®.)

No exemplo do encaminhamento IP, você poderia usar o seguinte comando para determinar se ele está ativado no seu sistema FreeBSD:

```
% sysctl net.inet.ip.forwarding
net.inet.ip.forwarding: 0
```
A opção -a é utilizada para listar todas as configurações do sistema:

```
% sysctl -a
kern.ostype: FreeBSD
kern.osrelease: 6.2-RELEASE-p9
kern.osrevision: 199506
kern.version: FreeBSD 6.2-RELEASE-p9 #0: Thu Nov 29 04:07:33 UTC 2007
      root@i386-builder.daemonology.net:/usr/obj/usr/src/sys/GENERIC
kern.maxvnodes: 17517
kern.maxproc: 1988
kern.maxfiles: 3976
kern.argmax: 262144
kern.securelevel: -1
kern.hostname: server1
kern.hostid: 0
kern.clockrate: { hz = 1000, tick = 1000, profhz = 666, stathz = 133 }
kern.posix1version: 200112
...
```
Nota

Alguns dos valores do sysctl estão disponíveis somente para leitura.

Existem ocasiões nas quais o procfs é necessário, como na execução de programas antigos, no uso do [truss\(1\)](https://www.FreeBSD.org/cgi/man.cgi?query=truss&sektion=1&manpath=freebsd-release-ports) para rastrear chamadas de sistema, e para possibilitar a [Compatibilidade Binária com Linux](https://www.FreeBSD.org/doc/en_US.ISO8859-1/books/handbook/linuxemu.html). (Embora a Compatibilidade Binária com Linux use seu próprio procfs, [linprocfs\(5\).](https://www.FreeBSD.org/cgi/man.cgi?query=linprocfs&sektion=5&manpath=freebsd-release-ports)) Se você precisar montar o procfs, você pode adicionar a seguinte entrada no /etc/fstab :

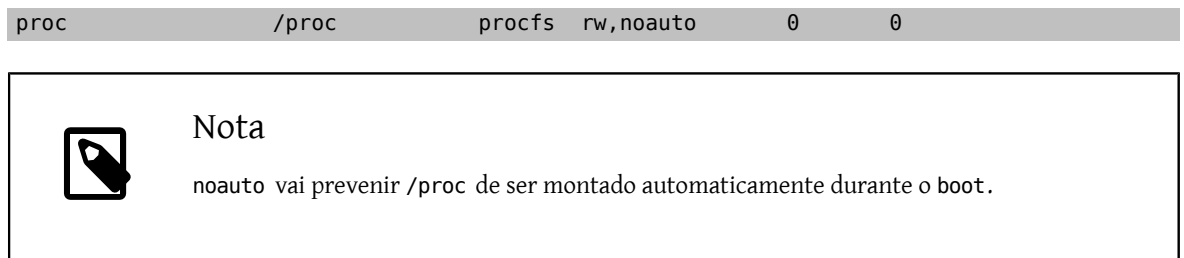

E então monte o procfs com:

<span id="page-6-0"></span># **mount /proc**

# **9. Comandos Comuns**

#### **9.1. Gerenciamento de Pacotes**

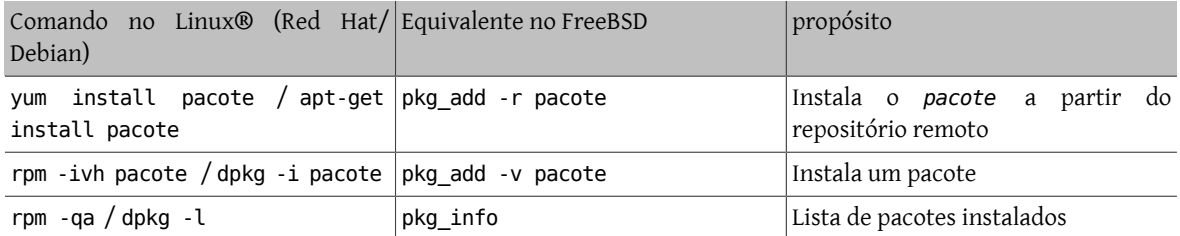

#### **9.2. Gerenciamento do Sistema**

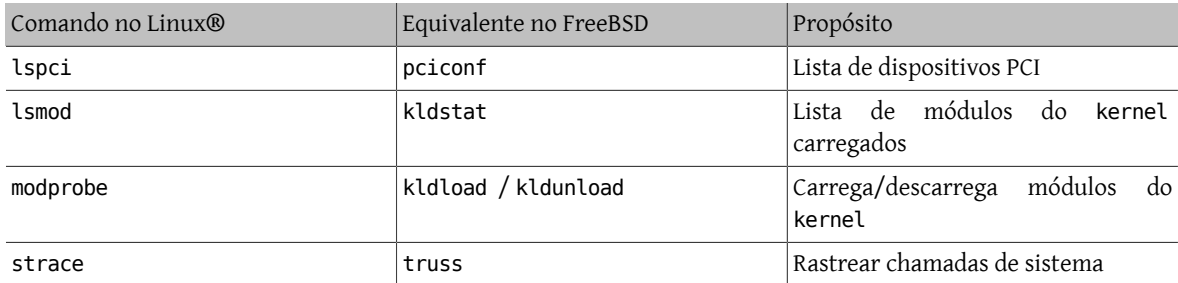

# <span id="page-6-1"></span>**10. Conclusão**

Esperamos que este documento tenha fornecido para você o suficiente para começar a utilizar o FreeBSD. Certifique-se de dar uma olhada no [Handbook](https://www.FreeBSD.org/doc/en_US.ISO8859-1/books/handbook/index.html) do FreeBSD para se aprofundar nos tópicos abordados, assim como nos muitos tópicos não mencionados neste documento.